# **ACCESSING SHARES VIA FTP**

FTP (file transfer protocol) is used to transfer files from one computer to another via the local network or the internet. This protocol allows you to exchange files with your colleagues, clients, or business partners securely, as only people with a user account will have access. For a detailed explanation of the benefits of using FTP, see <http://en.wikipedia.org/wiki/FTP>.

The FTP service is disabled by default but you can enable it on the **Dashboard > General Settings** page (see [General Settings\)](http://manuals.lacie.com/en/manuals/2big-5big-nas/dashboard/general-settings).

Once FTP is enabled, your LaCie NAS can be accessed using an internet browser or FTP client software. FTP client software is very helpful if you wish to share, download, and upload data within a dedication application rather than an internet browser. Examples of FTP client software include [Filezilla](http://filezilla-project.org/) and [Cyberduck](http://cyberduck.ch/).

## LOCAL FTP ACCESS

To use the FTP service on your local network, enter your LaCie NAS's IP address or device name in the FTP client's address field or in an internet browser's address field. Your LaCie NAS's IP address is available on the **Dashboard > Network** page or [LaCie Network Assistant](http://manuals.lacie.com/en/manuals/2big-5big-nas/setup/lna).

#### **Public Access Folders (non-password protected):**

ftp://[IP-address] (For example, ftp://192.168.10.149)

ftp://[machine name]/ (For example, ftp://lacie-5big-pro/ or ftp://lacie-5big-pro.local/)

#### **Private Access Folders (password protected):**

When following the directions below, usernames and passwords can vary depending upon the user. For example, the administrator's username and password are not the same as another user's name and password.

ftp://[username:password@IP-address] (For example, ftp://admin:adminpassword@192.168.10.149)

ftp://[username:password@machine name]/ (For example, ftp://admin:adminpassword@lacie-5big-pro/ or ftp://admin:adminpassword@lacie-5big-pro.local/)

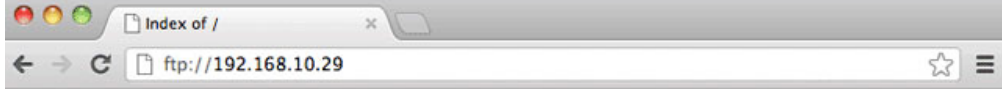

### Index of /

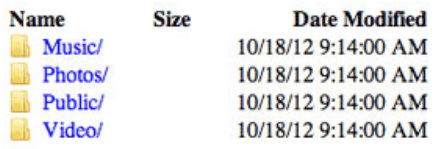

*Access files via FTP using an internet browser*

|                                                                                                    |                  |                          |                        | admin@192.168.10.29 - FileZilla |                          |               |                            |                     |
|----------------------------------------------------------------------------------------------------|------------------|--------------------------|------------------------|---------------------------------|--------------------------|---------------|----------------------------|---------------------|
|                                                                                                    | <b>MORTHOLOG</b> |                          |                        |                                 |                          |               |                            |                     |
| Host: lacie-5big-pro                                                                                                    | Username: admin  |                          | Password: ********     | Port:                           | Quickconnect ) -         |               |                            |                     |
| Directory listing successful<br>Status:<br>Status:<br>Retrieving directory listing<br>CDUP<br>Command:<br>250 CDUP command successful<br>Response:<br><b>PWD</b><br>Command:<br>257 "/" is the current directory<br>Response:<br>Directory listing successful<br>Status: |                  |                          |                        |                                 |                          |               |                            | $\ddot{\cdot}$      |
| F<br>Local site: /                                                                                                    |                  |                          |                        | Remote site: /                  |                          |               |                            | O                   |
| $\triangleright$ $\cdot$ $\cdot$ $\cdot$                                                                                                    |                  |                          |                        | >11                             |                          |               |                            |                     |
| Filename V                                                                                                    |                  | <b>Filesize Filetype</b> | Last modified Filename |                                 | <b>Filesize Filetype</b> | Last modified | Permissions<br>Owner/Group |                     |
| $\sim$                                                                                                    | 552,960 File     |                          | 05/19/2010             |                                 |                          |               |                            |                     |
| vidotask.txt                                                                                                    |                  | 5.864 ASCII Text         | 02/24/201              | Accounts-Pavable                | Directory                | 10/18/2012    | ficdmpe (0 00              |                     |
| mach kernel                                                                                                    | 20.828,964 File  |                          | 06/08/2019             | Accounts-Receivable             | Directory                | 10/18/2012    | ficdmpe (0 00              |                     |
| Host Services Activated.png                                                                                                    |                  | 98.274 Portable Netw     | 12/15/200              | HR                              | Directory                | 10/18/2012    | ficdmpe (0 00              |                     |
| Basic Network Shapes.odg                                                                                                    |                  | 16,610 odg-file          | 07/30/200              | Marketing-Admin                 | Directory                | 10/18/2012    | ficdmpe (0 00              |                     |
| hotfiles.btree                                                                                                    |                  | 458,752 btree-file       | 09/03/201              | Marketing-Creative              | Directory                | 10/18/2012    | ficdmpe (0 00              |                     |
| file                                                                                                    |                  | 0 File                   | 04/28/201              | u.<br>Music                     | Directory                | 10/18/2012    | ficdmpe (0,., 00)          |                     |
| dbfseventsd                                                                                                    |                  | $0$ File                 | 06/05/201              | <b>Photos</b><br>w.             | Directory                | 10/18/2012    | ficdmpe (0 00              |                     |
| .DS_Store                                                                                                    | 21,508 File      |                          | 10/17/201              | <b>W</b> Public                 | Directory                | 10/18/2012    | ficdmpe (0 00              |                     |
| Vät                                                                                                    |                  | Directory                | 02/19/201-             | Video<br>w                      | Directory                | 10/18/2012    | ficdmpe (0 00              |                     |
| usr                                                                                                    |                  | Directory                | 05/19/201              | admin                           | Directory                | 10/18/2012    | ficdmpe (0 00              |                     |
|                                                                                                    |                  |                          | $34 +$                 |                                 |                          |               |                            |                     |
| 9 files and 33 directories. Total size: 21,982,932 bytes                                                                                                    |                  |                          |                        | 10 directories                  |                          |               |                            |                     |
|                                                                                                    |                  |                          |                        |                                 |                          |               | <b>J</b> Mill Queue: empty | $\bullet$ $\bullet$ |

*Access files via third-party FTP applications*

# REMOTE FTP ACCESS

You can access and share your LaCie NAS's files from a computer outside of your home network. To gain access using FTP, you will need to know your router's public IP address.

- 1. From a computer on the same local network as the LaCie NAS, visit this page:<http://www.whatismyip.com/>.
- 2. Note your public IP address.
- 3. Launch an internet browser or FTP client software.
- 4. Within the internet browser or FTP client's address field, type:
	- Public folders only: ftp://[Public IP-address] (For example, ftp://94.10.72.149)
	- Public and private folders: ftp://[username:password@Public IP-address] (For example, ftp://admin:adminpassword@94.10.72.149)

For further information on the public IP address for your router, see your router's user manual or your internet service provider.

### **SFTP**

SFTP is a secure version of the FTP service. Data is more secure when using SFTP but transfer rates are slower. Similar to FTP, SFTP is disabled by default but you can enable it on the **Dashboard > General Settings** page (see [General Settings\)](http://manuals.lacie.com/en/manuals/2big-5big-nas/dashboard/general-settings).

**Note on Network Backup Server and SFTP:** Activating Network Backup server will disable SFTP (see [Backup](http://manuals.lacie.com/en/manuals/2big-5big-nas/dashboard/backup) for details).